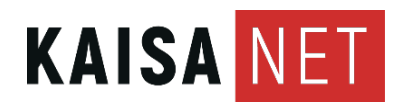

# KAAPELIMODEEMIN KÄYTTÖOHJE

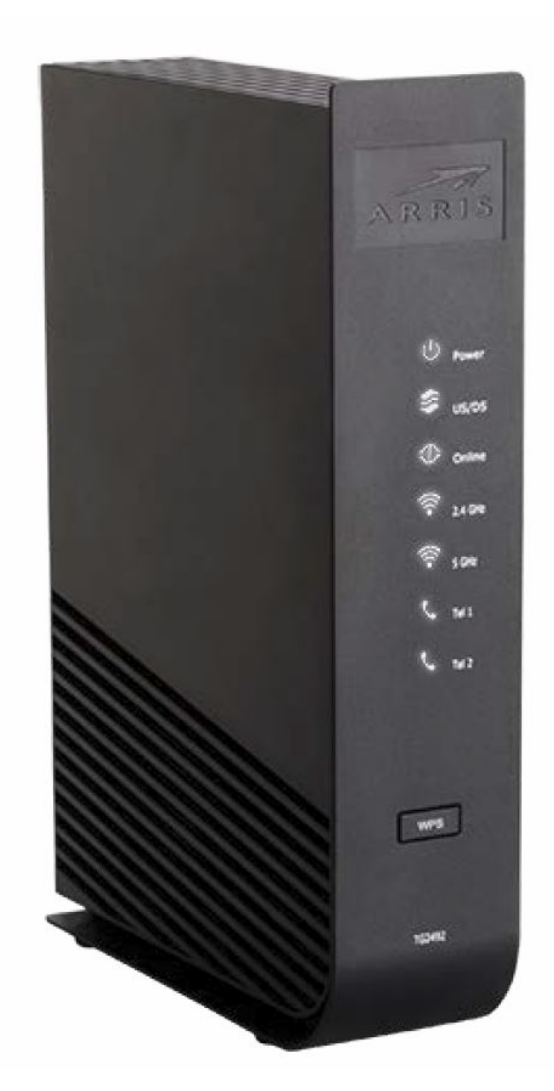

# 1 KÄYTTÖ- JA ASENNUSOHJEET

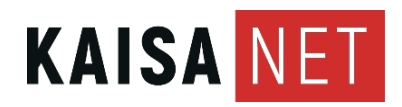

# **KAAPELIMODEEMI ARRIS TG2492S**

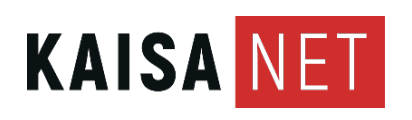

# **1. TURVALLINEN JA LUOTETTAVA KÄYTTÖ**

- Lue huolella tämä ohje ja toimi annettujen ohjeiden mukaisesti.
- Älä yritä avata modeemia, sisällä ei ole mitään käyttäjän huollettavissa olevaa.
- Älä yritä käyttää modeemia muulla virtalähteellä kuin laitteen mukana tulleella. Väärä virtalähde voi vaurioittaa pysyvästi modeemia.
- Varo etteivät lapset tai kotieläimet pääse laitteeseen käsiksi.
- Varo ettei laite joudu kosteudelle alttiiksi.
- Älä käytä pesuaineita tai vettä laitteen puhdistamiseen, pyyhkiminen puhtaalla ja kuivalla kankaalla on riittävä toimenpide.
- Laitteen käytön aikana ympäristön lämpötilan tulee olla välillä 0…40 astetta ja suhteellisen ilmankosteuden alle 70 %. ÄLÄ ESTÄ ilmanvaihtoa, älä peitä laitetta.
- On suositeltavaa irrottaa modeemin liitäntäkaapeli TV-verkosta sekä sen virtalähde sähköpistokkeesta, jos lähistöllä on ukkosta.
- Modeemin Ethernet liittimet 1-4 sekä WLAN ovat suojattu palomuurilla (reitittäviä). Modeemin hallinnassa voi muuttaa portit siltaaviksi tarvittaessa.
- Liittymän maksiminopeus on saatavissa modeemin Ethernet-liittimistä kiinteällä verkkoyhteydellä. Langatonta yhteyttä (WLAN) voi häiritä moni ulkoinen seikka, eikä sillä päästä välttämättä samoihin nopeuksiin.
- Käytä hyvälaatuisia ja käyttötarkoitukseensa soveltuvia kaapeleita sisäverkossa. Huonolaatuiset ja/tai väärän tyyppiset kaapelit saattavat merkittävästi huonontaa kytkettyjen laitteiden toimintaa. Kysy asiantuntijan neuvoa tarvittaessa.

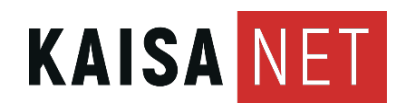

# **2. LIITÄNNÄT, KYTKIMET JA MERKKIVALOT**

## **2.1 Etupaneeli**

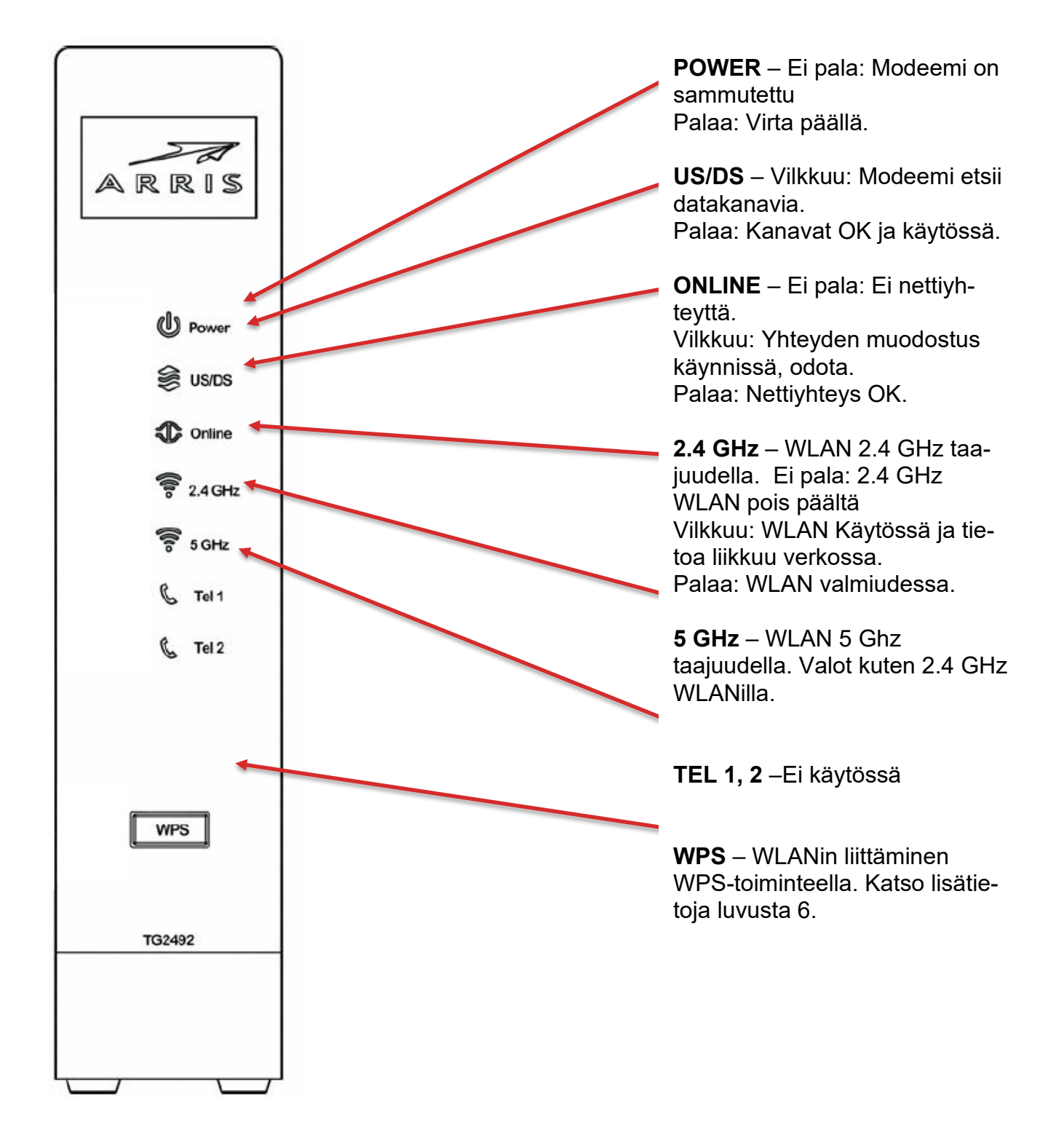

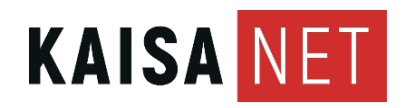

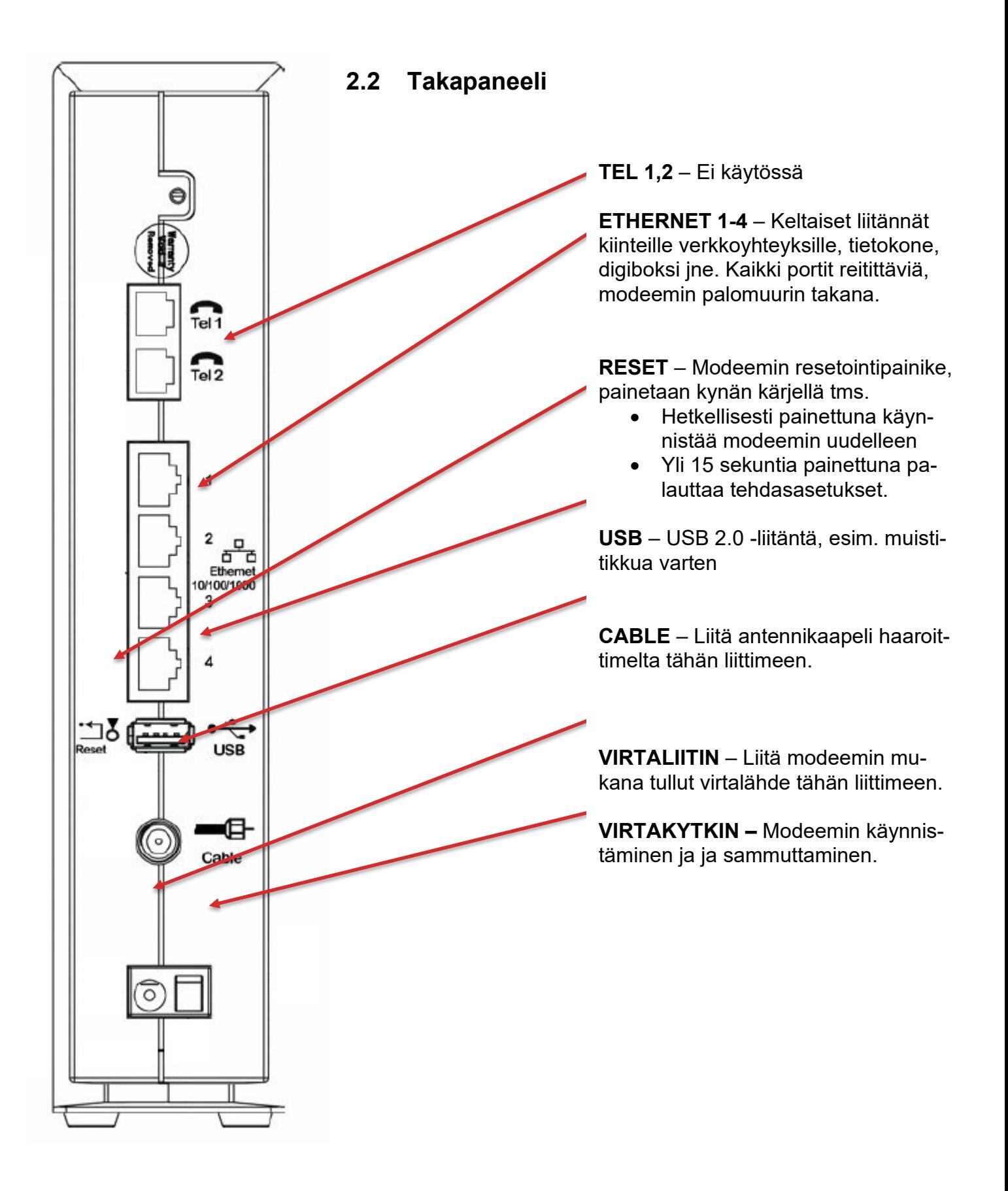

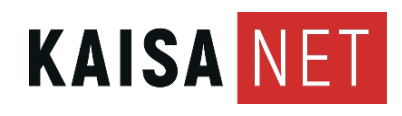

#### **3. KAAPELIMODEEMIN KYTKEMINEN**

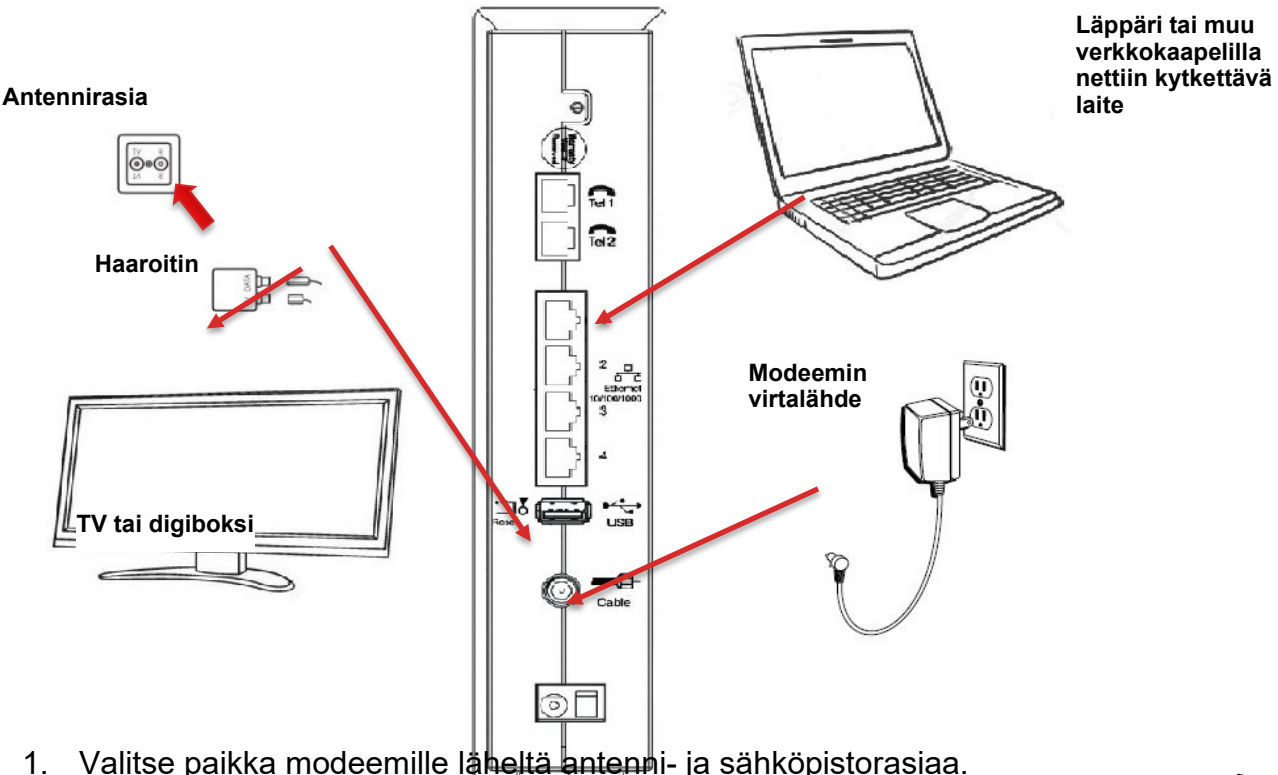

2. Liitä **F-liittimellä varustettu antennikaapeli** modeemin Cable-liittimeen ja kaapelin toinen pää haaroittimen **DATA**-liittimeen. Varo vahingoitta-masta tai taittamasta liittimessä näkyvää piikkiä kaapelia liittäessäsi. Kiristä liitin kiertämällä liittimen ulko-osaa nuolen mukaiseen suuntaan.

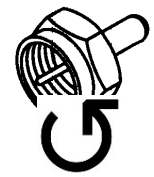

- 3. Irroita TV:n tai digiboksin antennijohto antennirasiasta. Paina haaroitin samaan liittimeen (yleensä merkitty **TV**). Kytke lopuksi TV:n/digiboksin antennijohto haaroittimen **TV**-liittimeen.
- 4. Jos käytät esim. läppäriä verkkokaapelilla, liitä **RJ-45 Ethernet-kaapeli** johonkin modeemin Ethernet-porttiin ja kaapelin toinen pää tietokoneen verkkoliitäntään. Kaikki portit ovat palomuurin takana.
- 5. Liitä modeemin virtalähteen kaapeli **POWER**-liittimeen ja kytke virtalähde pistorasiaan. Käynnistä modeemi virtakytkimestä virtaliittimen vierestä. *Käytä ainoastaan alkuperäistä virtalähdettä.*

Ensimmäisellä käynnistyksellä asetusten hakeminen ja yhteyden muodostuminen voi kestää pitkään, **eräissä tilanteissa jopa muutaman tunnin**. Modeemi voi myös käynnistyä itsekseen tämän aikana.

Anna modeemin olla rauhassa kunnes yhteys on kunnossa eli modeemin **ONLINE**-valo palaa jatkuvasti. Seuraavilla käynnistyskerroilla yhdistäminen on nopeampaa.

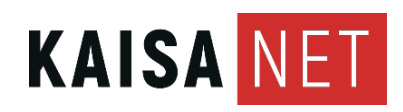

# **4. TYYPPIKILPI JA LAITETUNNUKSET**

Modeemin pohjasta löytyy laitteen tyyppikilpi **(1)** . Tyyppikilvestä löytyy modeemin MAC-tunnus, jota tarvitset saadaksesi modeemin toimimaan oman operaattorisi verkossa.

Vasemman sivupaneelin yläosassa on tarra **(2)** joka sisältää muut tärkeät laitetunnukset. Tarvitse näitä langattoman verkon käyttöönotossa.

#### **5. KAAPELIMODEEMIN MAC-TUNNUKSEN ILMOITTAMINEN**

**CMAC** on kaapelimodeemin MAC-osoite, jota käytetään kun modeemi tunnistautuu verkkoon.

#### **Kaapelimodeemi ei saa nettiyhteyttä, ellei tätä tietoa ole toimitettu Kaisanetin asiakaspalveluun.**

**Soita 0800 391 234 tai käy myymälässämme modeemin kanssa.**

#### **6. LANGATTOMAT VERKOT**

**SSID** tarkoittaa langattomien (WLAN) verkkojen nimiä, modeemi luo kaksi. Kuvassa 2.4 GHz taajuusalueen verkon nimi on ARRIS-4DD3.

**PSK** on verkon salasana, kummallakin on sama. Voit muuttaa salasanoja hallinnasta.

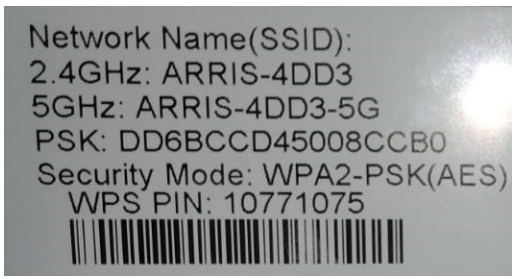

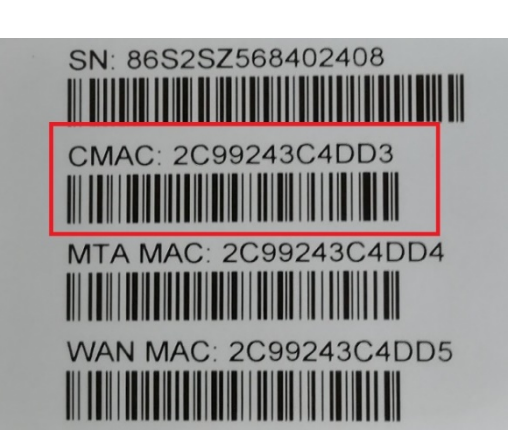

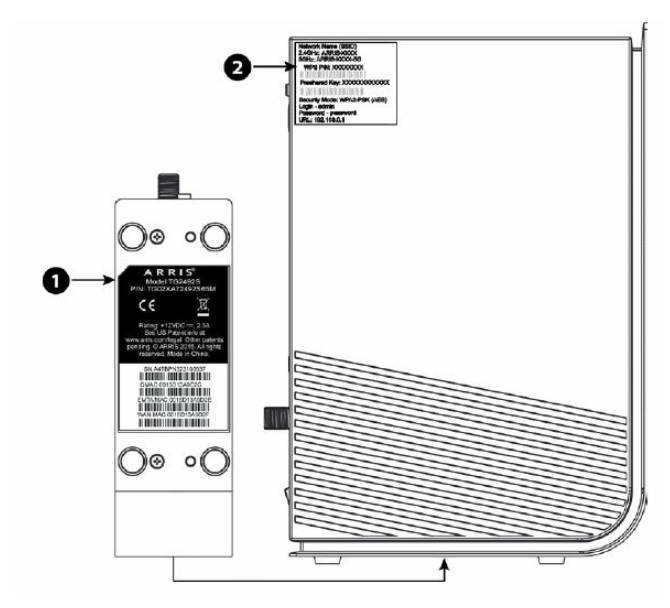

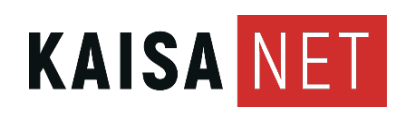

#### **LANGATTOMAN VERKON KÄYTTÖÖNOTTO**

- Kirjoita ylös tai ota valokuva langattoman verkon tunnuksista (yllä).
- Avaa käyttämäsi laitteen WLAN-asetukset (WiFi, langattomat verkot tms.) , älypuhelimissa ja tableteissa nämä ovat *Asetukset*-appiksen alla. Käynnistä WLAN-verkkojen haku, jos se ei käynnistynyt automaattisesti.
- Kun laite näyttää listan kuuluvilla olevista verkoista, etsi sieltä samoja verkkonimiä kuin modeemisi tunnustarrassa on listattuna.
- Kun löydät oikean verkon, valitse se ja syötä tarrasta löytyvä salasana. Ole tarkkana, se pitää kirjoittaa täysin oikein, isoilla kirjaimilla on merkitystä.

**VIHJE:** Modeemi luo eri verkot eri taajuusalueille. *2,4 GHz* verkko on hitaampi, mutta se kuuluu paremmin esim. seinien lävitse. *5 GHz* verkko (nimen perässä "5G") on nopeampi, mutta se vaimenee nopeammin ja kärsii enemmän esteistä. Vanhemmat laitteet (puhelimet, tabletit, läppärit jne.) eivät tue ollenkaan 5 GHZ verkkoa.

**VIHJE 2:** Modeemin sijoitus asunnossa on tärkeää hyvälle kuuluvuudelle. Sijoita se keskeiselle ja näkyvälle paikalle, mielellään huoneeseen, jossa käytetään paljon nettiä. Älä laita modeemia lattialle, se huonontaa kuuluvuutta. Seinät ja muut sähkölaitteet voivat aiheuttaa häiriöitä. Isossa asunnossa voit tarvita toistimia tai erillisen MESH WLAN-järjestelmän.

**VIHJE 3:** WLAN-verkon voi ottaa käyttöön myös WPS-toiminnolla, jos laitteesi tukee sitä. Käynnistä ensin laitteesta WLANin WPS-haku (WLAN-asetusten alla) ja paina sen jälkeen modeemin etupaneelissa olevaa WPS-painiketta pitkään (yli 2 sekuntia). Modeemin ja laitteen pitäisi nyt kytkeytyä toisiinsa automaattisesti.

### **7. EDISTYNEET ASETUKSET**

Modeemin hallinnasta voidaan säätää monipuolisesti laitteen asetuksia. Asetusten muuttaminen vaatii jossain määrin tietoteknisiä taitoja, pyydä tarvittaessa asiantuntijan neuvoja.

#### **Kirjautuminen hallintaan ja tunnusten vaihtaminen**

Modeemin hallintaan päästään verkkoselaimen avulla. Kytke tietokone modeemiin (joko kiinteällä kaapelilla tai WLANilla). Avaa Firefox, Chrome tai muu selain ja kirjoita osoiteriville: [http://192.168.0.1](http://192.168.0.1/) ja paina Enter.

Selaimen ruudulle tulee nyt Login-ruutu. Oletuksena User Name on **admin** ja Password on **password.** On suositeltavaa vaihtaa oletussalasana joksikin muuksi.

*Talleta tunnukset esim. salasanojen hallintaohjelmaasi tai kirjoita tähän ohjeeseen.*

#### **Asetukset**

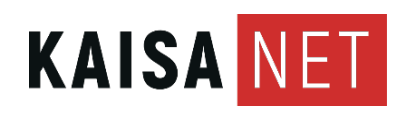

Modeemin hallinnasta voidaan säätää monipuolisesti muitakin asetuksia, esim.

- Muuttaa langattomien verkkojen nimiä ja salasanoja
- Muuttaa ethernet-porttien toimintatilaa
- Tehdä porttiohjauksia verkkopelaamista varten
- Estää pääsy tiettyjä avainsanoja sisältäville sivuille tai tiettyihin osoitteisiin (lapsilukko, Parental Control).

Löydät lisätietoja mm. laitteen valmistajan sivustoilla [www.arris.com](http://www.arris.com/) .